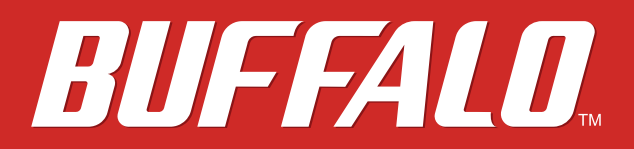

# **AirStation WHR-1166D User Manual**

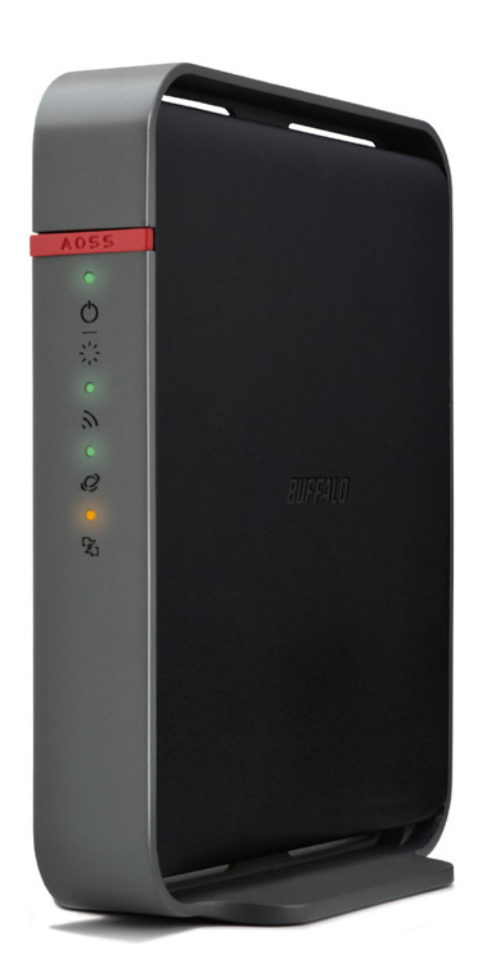

## *www.buffalotech.com*

35020xxx-01

## **Chapter 1 - Product Overview**

#### **Package Contents**

The following items are included in your AirStation package. If any of the items are missing, please contact your vender.

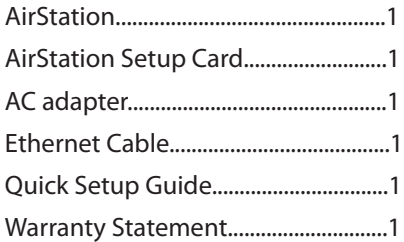

#### **Diagrams and Layout**

#### **Front Panel**

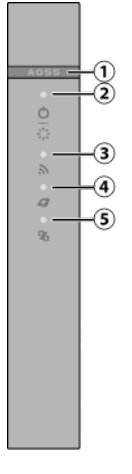

**1** AOSS Button

To initiate AOSS, hold down this button until the wireless LED flashes (about 3 seconds). Then, push or click the AOSS button on your wireless client device to complete the connection. Both devices must be powered on for this to work.

**2** Power / Diag LED (Green or Amber) **On (Green):** Power is on. **Blinking (Green):** Booting. **Blinking (Amber):** An error occurred. **Off:**

Power is off.

- **3** Wireless LED (Green or Amber) **On (Green):**  Wireless LAN and security settings are enabled. **Double blinks (Green):**  AirStation is waiting for an AOSS or WPS security key. **Continuously blinking (Green):**  AOSS/WPS error; failed to exchange security keys. **On (Amber):**  Wireless LAN is enabled, security settings are disabled. **Off:**  Wireless LAN is disabled.
- **4** Internet Access LED (Green)

**On:** Router functionality is enabled and you can connect to the Internet. **Blinking:** Router functionality is enabled but you cannot connect to the Internet. **Off:** Router functionality is disabled (the AirStation is in the bridge mode).

**5** Router LED (Green or Amber) **On (Green):** Mode switch is in the "Auto" position. **On (Amber):** Mode switch is in the "Router" position. **Off:** Mode switch is in the "Bridge" position.

### **Back Panel**

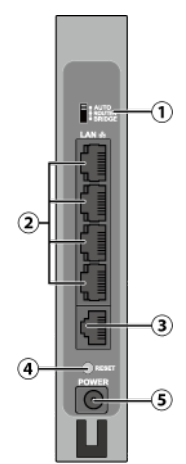

#### **1** Mode Switch

This switch changes between router mode and bridge (access point) mode. Auto mode will enable or disable router functionality automatically.

#### **2** LAN Port

Connect your computer, hub, or other Ethernet devices to these ports. This switching hub supports 10 Mbps and 100 Mbps connections.

#### **3** Internet Port

10 Mbps, 100 Mbps and 1000Mbps connections are supported.

**Note:** In bridge (access point) mode, the Internet port becomes a regular LAN port, for a total of 5 usable LAN ports.

### **4** Reset Button

To reset all settings, hold down this button until the power/diag LED turns red (about 3 seconds). The power must be on for this to work.

#### **5** DC Connector

Connect the included AC adapter here.

### **Bottom**

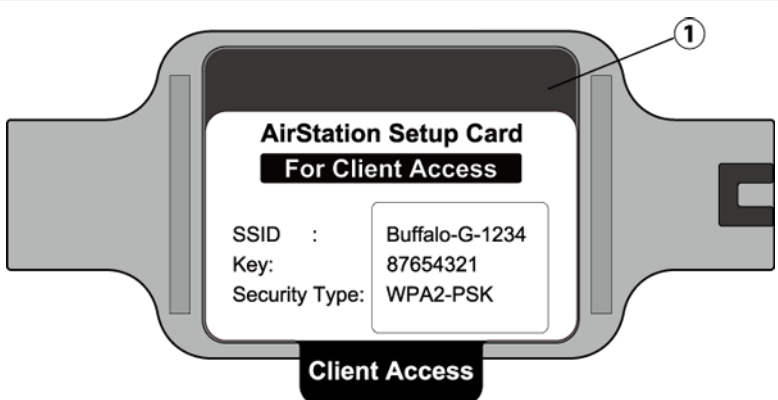

#### **1** Setup Card Slot

This is the slot where the AirStation setup card is stored. The initial settings for the username, password, SSID, and encryption type are provided on the card.

## **Chapter 2 - Installation**

### **Initial Setup**

To configure your AirStation, follow the procedure below.

- **1** Verify that you can connect to the Internet without the AirStation, then turn off your modem and computer.
- **2** Unplug the LAN cable which connects your computer and modem.

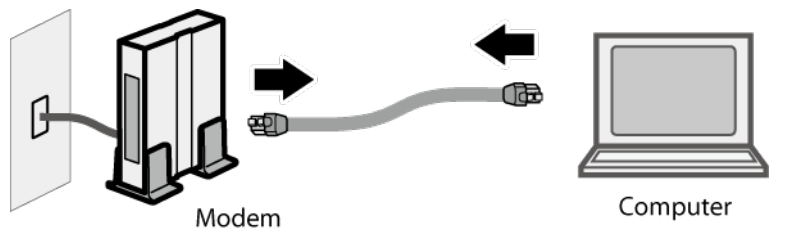

**3** Confirm that the mode switch is in the "Auto" position. Plug one end of the LAN cable into your modem and the other end to the AirStation's Internet (WAN) port. Turn on the modem.

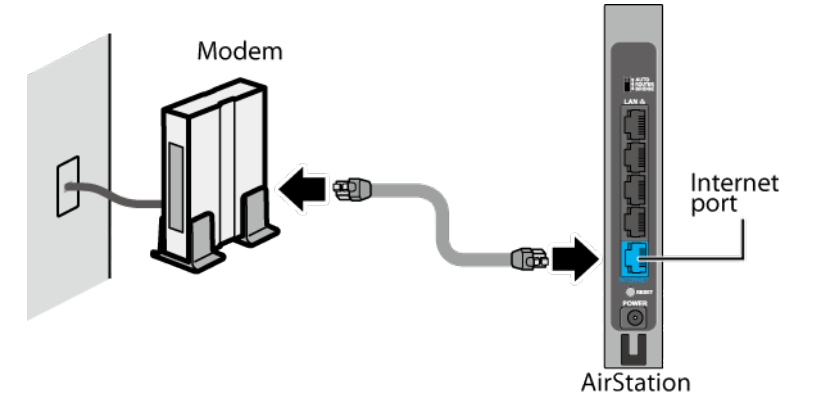

**4** Turn on the AirStation and wait one minute.

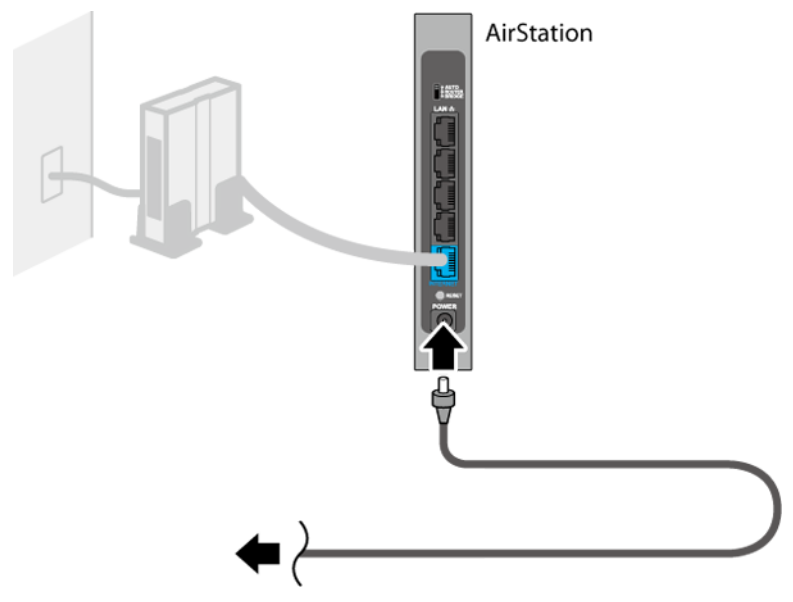

**5** If using a wired LAN, connect the AirStation LAN port and computer using a LAN cable. If using a wireless LAN, connect the computer to the wireless LAN as described in Chapter 4.

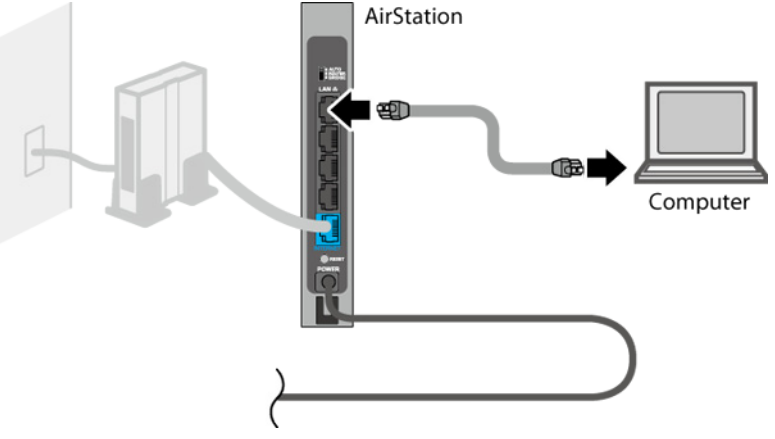

**6** Once your computer has booted, the AirStation's LEDs should be lit as described below: Power/Diag: Green LED on. Wireless: Green LED on. Router: Amber LED on. For LED locations, refer to chapter 1.

**Note:** If the router LED is not lit, set the mode switch to "Router".

**7** Launch a web browser. If the home screen is displayed, setup is complete. If username and password fields are displayed, enter "admin" for the username and "password" for the password, then click [OK]. Step through the wizard to complete setup.

You've completed the initial setup of your AirStation. Refer to Chapter 3 for advanced settings.

## **Appendix A - Supplemental Information**

## **Technical Specifications**

### **WHR-1166D**

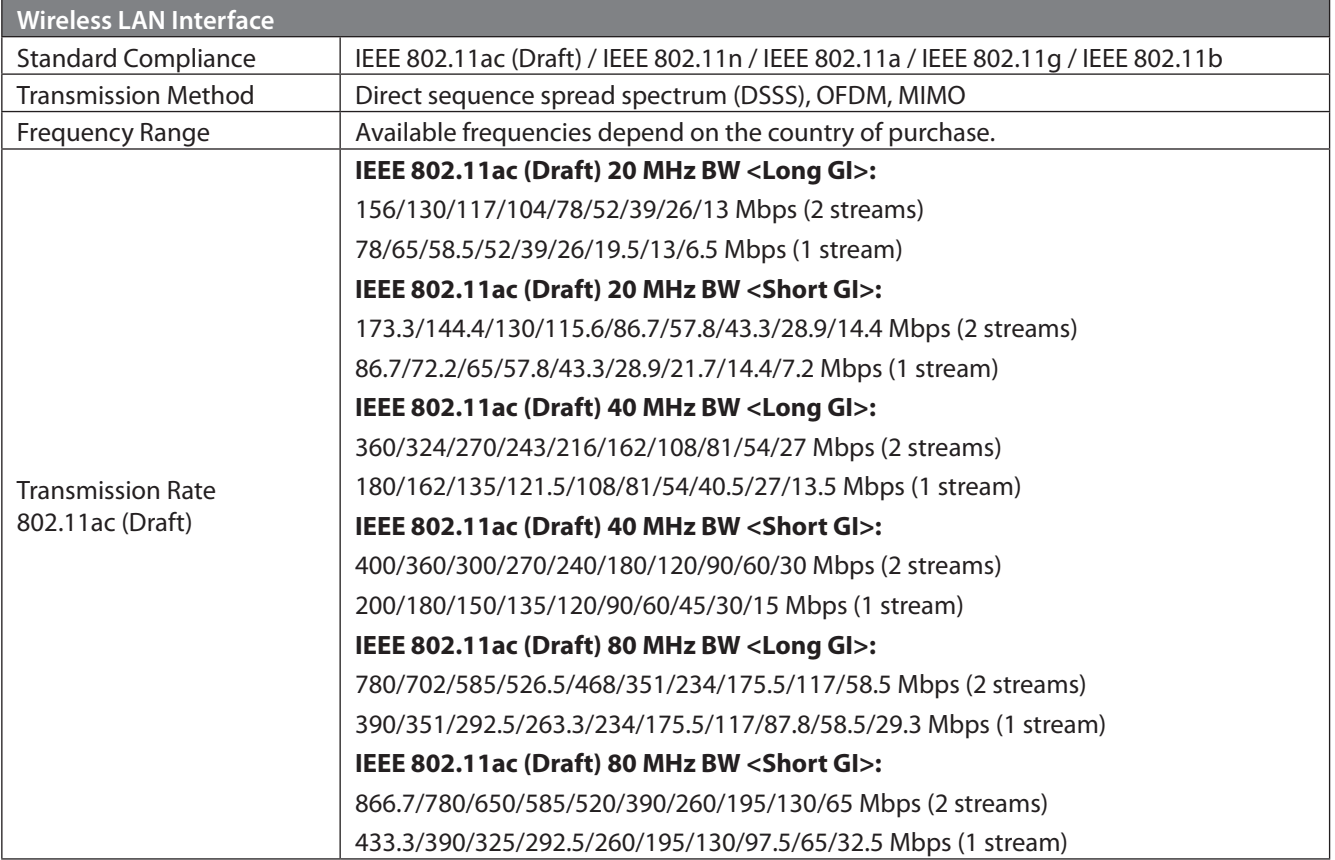

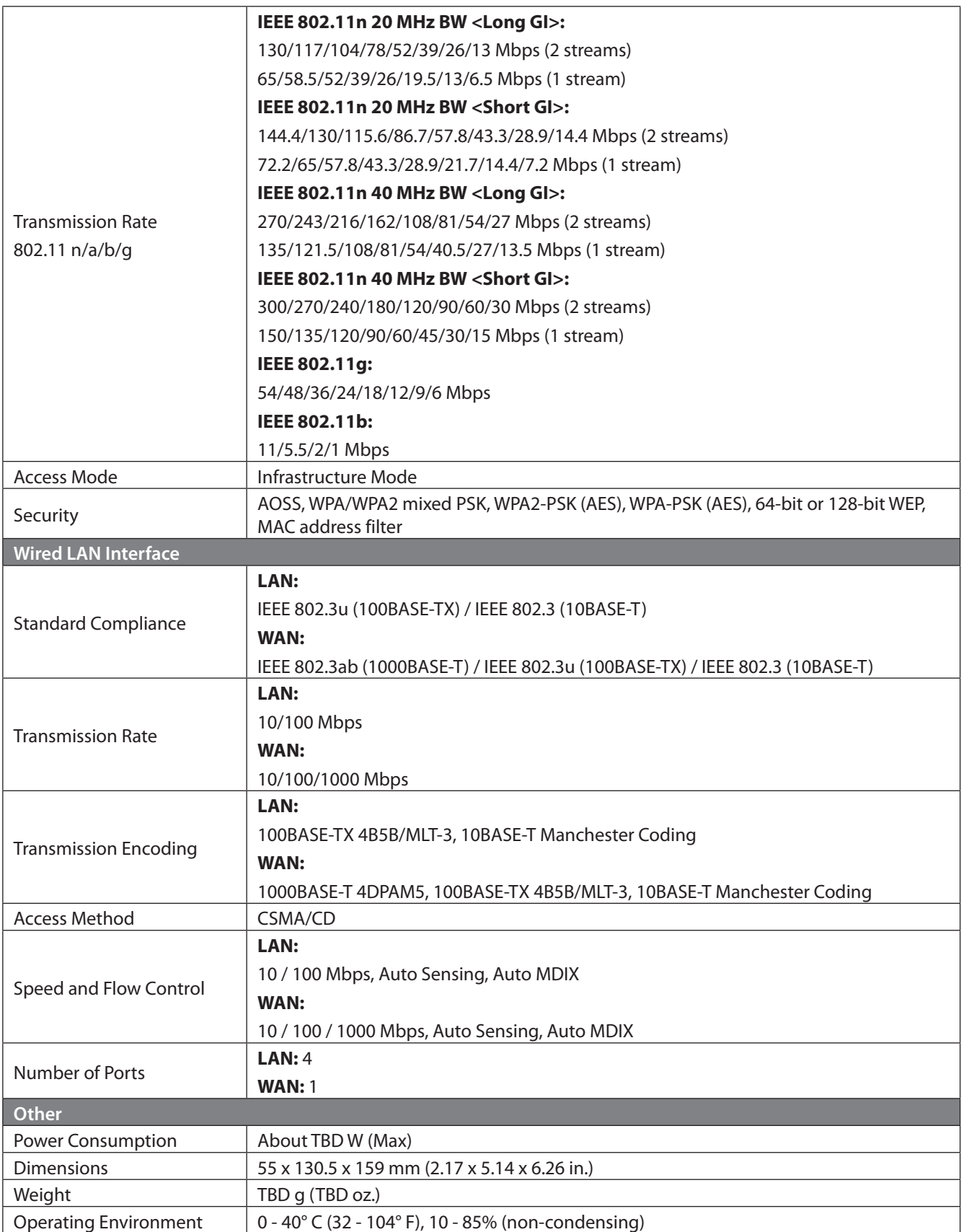

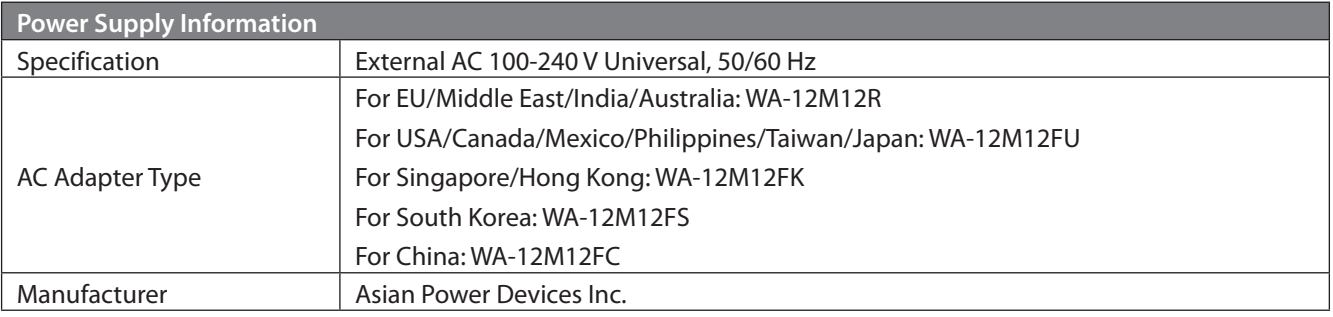

#### **EU Area of Intended Using**

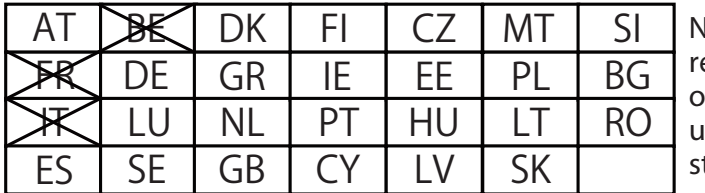

lote: Member states in EU with estrictive use for this device are crossed ut. This device is also authorized for use in the following EFTA member tates: *CH, IS, NO* 

#### **Environmental Information**

- The equipment that you have purchased has required the extraction and use of natural resources for its production.
- The equipment may contain hazardous substances that could impact health and the environment.
- In order to avoid the dissemination of those substances in our environment and to diminish the pressure on the natural resources, we encourage you to use the appropriate take-back systems.
- The take-back systems will reuse or recycle most of the materials of your end life equipment in a sound way.
- The crossed-out wheeled bin symbol invites you to use those systems.

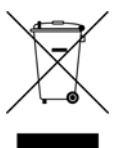

• If you need more information on collection, reuse, and recycling systems, please contact your local or regional waste administration.

### **GPL Information**

The source code for Buffalo products that use GPL code is available at http://opensource.buffalo.jp/ .